**1**

**2**

Rear cap

a. Set the power switch to **ON**. To turn off the power, set the power switch to

**b.** Set the mode dial to **P**.

OFF.

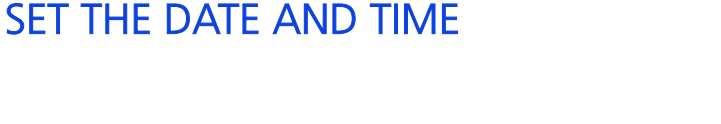

- a. With the camera on, press the MENU button.
- **b.** Use  $\otimes \otimes$  to select i<sub>2</sub> tab, then press  $\otimes$ . Use  $\otimes \otimes$  to select  $\ominus$ , then press  $\mathcal{D}$ .
- **C.** Use  $\otimes \otimes$  to select the date format, then press  $\otimes$ .
- **d.** Use  $\otimes \otimes$  to set each item and press  $\otimes$  to move to the next item.

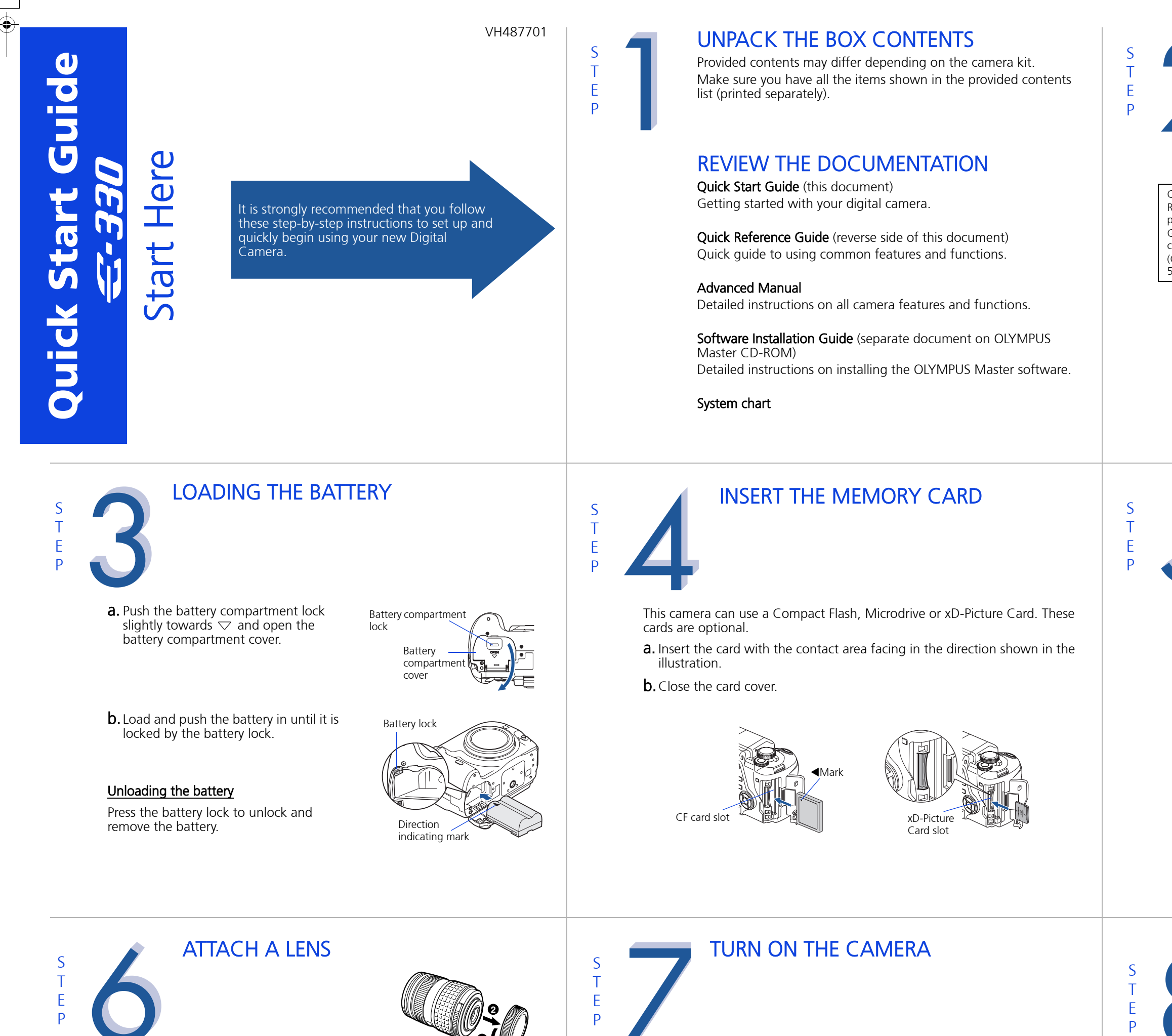

CHARGING THE LITHIUM ION BATTERY

- **a.** Thread one end of the strap through the strap eyelet on the camera.
- **b.** Thread the end of the strap through the ring, then thread it through the stopper as indicated by the arrows.
- c. Thread the strap back through the other hole of the stopper.
- d. Pull the other side of the strap tight, making sure that it is fastened securely.
- e. Repeat steps (a) (d) to attach the other end of the strap to the other eyelet.

Charge the Lithium ion battery using the provided charger. The Lithium ion battery is not fully charged when purchased. Before use, be sure to charge the Lithium ion battery.

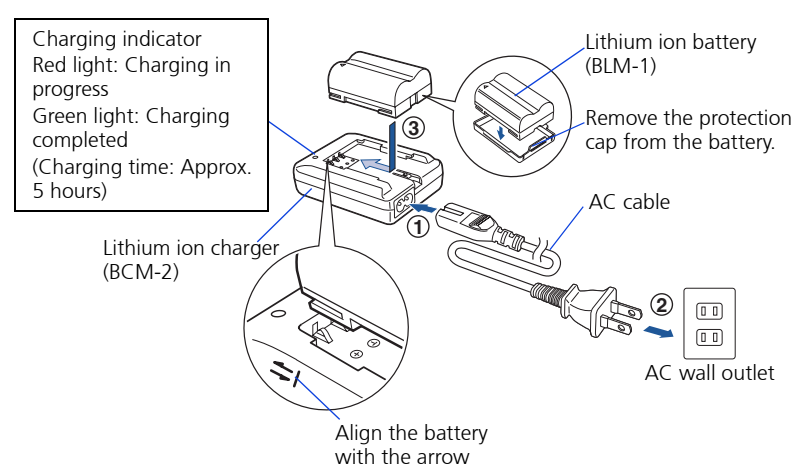

ATTACH THE STRAP

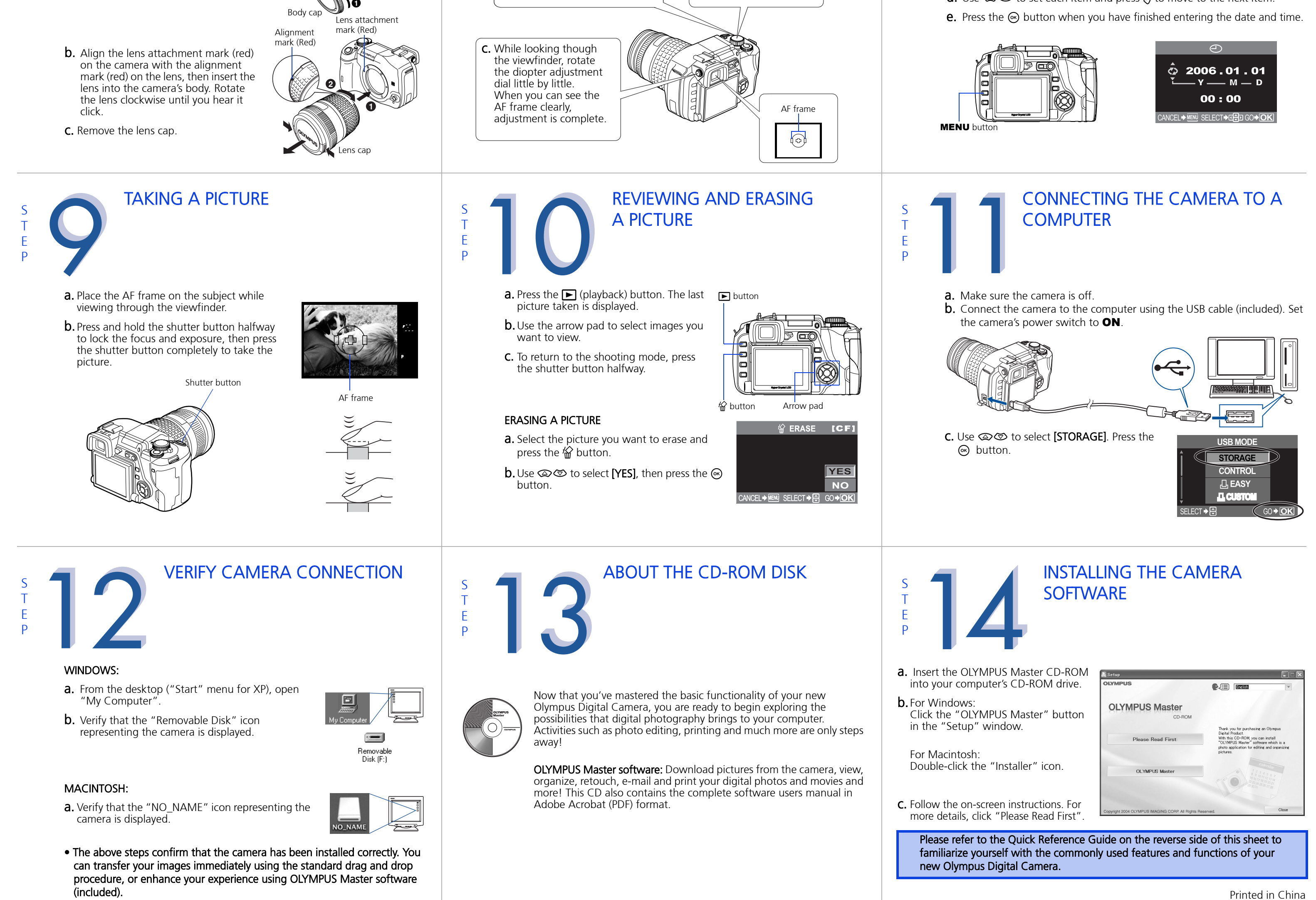

Ring

Stopper

Strap eyelet

a. Remove the body cap from the camera and the rear cap from the

lens.

# **Quick Reference Guide**

## C-330

- 
- **INDEX** 1. Camera Diagram and Controls 2. How to use the mode dial
	- 3. How to use the buttons and control dial
	- 4. How to Use the Autofocus
	- 5. Image Quality Modes
	- 6. Flash Modes
	- 7. Viewing Pictures on a TV
	- 8. How to Erase All Pictures
	- 9. E-mailing a Picture
	- 10. Printing a Picture

#### CAMERA DIAGRAM AND CONTROLS I**O**I (Live view) button **★ UP** button Flash AEL/AFL button A/B button On (Protect) button Eyepiece shutter lever Viewfinder □ (Drive) button Mirror < (Copy/Print) button Diopter adjustment dial Lens attachment ▶ (Playback) button 固 Lens lock pin mark Card access lamp (@) Lens release button 份 (Erase) button I Multi-connector WB (White balance) button **MENU** button Self-timer/Remote Mount AF (Focus mode) button control lamp/ (Attach the lens after removing the onnector cover INFO (Information body cap from the camera to prevent Remote control display) button  $\overline{\mathbf{a}}$  (Metering) button  $\searrow\infty$  button dust and dirt from entering the camera receiver body.) LCD monitor Arrow pad **Arrow pad** SSWF indicator Mode dial Battery compartment Control dial lock Hot shoe Battery compartment Power switch cover **5. - C FOST + 7** Tripod socket  $\mathbf{\Xi}$  (Exposure CF card slot compensation) xD-picture card slot button ard cover

Shutter button

#### Easy shooting modes **PORTRAIT**

**& MACRO** Suitable for taking close-up pictures (macro shooting).

#### **\*** SPORT

Suitable for capturing fast-moving action without blurring. **DA NIGHT & PORTRAIT** 

Eject button

 $\bigstar$  **UP** (Flash) button : Raises the flash.

AEL button : Locks the exposure.

 $\blacktriangleright$  (Playback) button : Plays back images on the monitor.

### HOW TO USE THE MODE DIAL

Suitable for shooting a portrait-style image of a person. **ALLANDSCAPE** Suitable for shooting landscapes and other outdoor

scenes.

Suitable for shooting both the main subject and background at night.

**SCENE** 

#### Other buttons  $\mathcal{L}$  (Erase) button : Erases unwanted images.

20 different shooting modes are available to suit a wide range of shooting situations. When the mode dial is set to this mode, the shooting mode selection screen is displayed.

Shooting : Displays shooting information on the control panel screen. Playback : Displays shooting information or histogram of the recorded image. Each time this button is pressed, the information display is changed.

#### Advanced shooting modes P Program shooting

**a.** While positioning the AF frame over the subject, press and hold the shutter button halfway.

Allows you to shoot using an aperture and shutter speed that the camera sets. A Aperture priority shooting Allows you to set the aperture manually. The camera sets the shutter speed automatically. S Shutter priority shooting Allows you to set the shutter speed manually. The camera sets the aperture automatically. M Manual shooting Allows you to set the aperture and shutter speed manually.

**b.** The AF confirmation mark indicating that the focus and exposure are locked remains lit as long as the

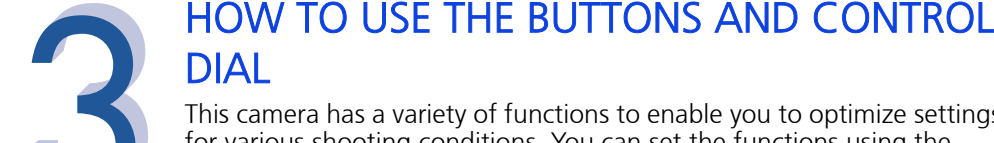

# This camera has a variety of functions to enable you to optimize settings

for various shooting conditions. You can set the functions using the buttons and the control dial while viewing the monitor.

### **E** (Exposure compensation) button : Sets the exposure compensation value.

#### Application pixels Quality (Compression) Uncompressed 1/1 Low compression 1/2.7 High compre 1/4 High compression 1/8 High compression 1/12 Select for the print size 3136x2352 TIFF SHQ 2560x1920 1600x1200 Image becomes clearer

#### WB (White balance) button :

Selects the white balance appropriate to the light source from the following options: Auto, preset white balance settings, customized white balance settings or registered white balance.

### IOI (Live view) button :

Sets the Live view mode. The subject is displayed on the LCD monitor. The display for shooting information can be turned off by pressing the **INFO** button.

**ISO** button : Sets the ISO sensitivity.

**d** (Metering) button : Selects the metering mode.

- AF (Focus mode) button : Selects the focus mode.
- Dij (Drive) button : Sets Drive / Remote / Self-timer.

#### a. Press the button for the function you want to set (direct button). The direct menu is displayed.

**b.** Use the control dial to set.

10 紫〇〇 **2000F CWB**  $GO + \overline{O}$ SFI FCT  $\rightarrow$   $\approx$ 

### INFO (Information display) button :

MENU button : Displays the menu.

O<sub>T</sub> (Protect) button : Protects images from being accidentally erased.

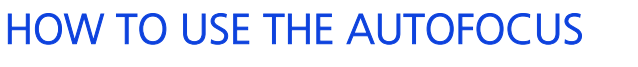

Halfway down

**SCENE** 

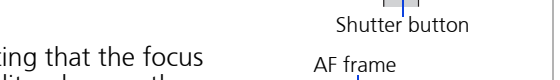

# IMAGE QUALITY MODES

Your camera is equipped with multiple image quality modes, which determine the quality and image size of the pictures you take. Below is a general description of the commonly used modes. For a detailed description of all quality modes, refer to the Advanced Manual.

## FLASH MODES

This camera features multiple flash modes. You can select the appropriate flash mode to the suit the situation.

You can set the flash mode from the control panel screen displayed on the LCD monitor. Press the  $\odot$  button and use the arrow pad to move the cursor to [FLASH MODE]. Then turn the control dial to select the setting.

- AUTO Auto-flash The camera decides if the flash is needed.
- ! Red-eye reduction flash Reduces the incidence of red-eye by emitting pre-flashes to shrink pupil size before taking the picture.
- **EXALOW** Slow synchronization + Red-eye reduction flash This mode is for SLOW when you want to use slow synchronization, yet also
	- reduce the red-eye phenomenon.

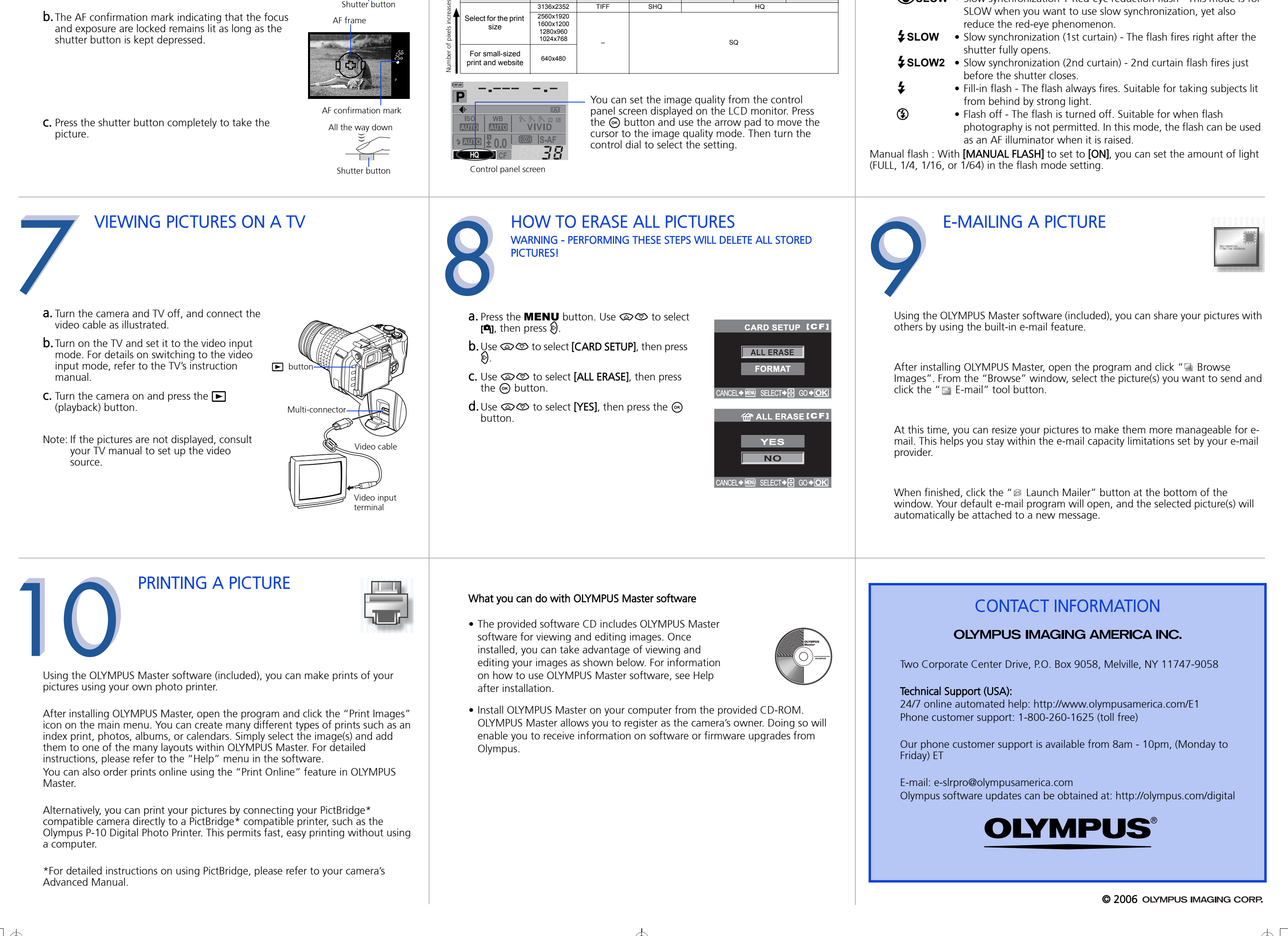